# **Sante PACS Server**

**Study Retrieving By Patients** 

Copyright © 2022 Santesoft LTD, all rights reserved

# **Table of Contents**

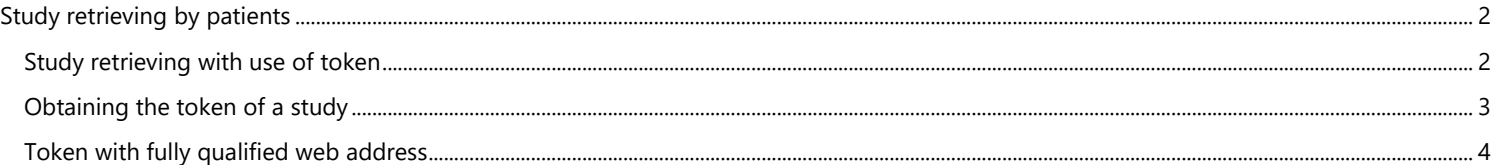

# <span id="page-1-0"></span>Study retrieving by patients

#### <span id="page-1-1"></span>**Study retrieving with use of token**

Patients can retrieve their studies from the web interface of the server. For that purpose it is used a mechanism of tokens. A **token** is a keyword, 64 characters wide, that is unique for every study and it has a form similar to:

#### **4m5RHRCmSrWYcnmk8lCThvg0qy2KHA7K5ZldW7ZDNsEKsZ68NcJU4b83UtnYJfwx**

By using a token like that, patients can have access to their studies from the web interface of the server, without having a user account on the server. The 64 characters wide token is way more secure than a user account with a user name usually 8-12 characters wide and a password usually 8-12 characters wide and it does not require extra management like the creation of patient accounts. The patient's page on the server is like that:

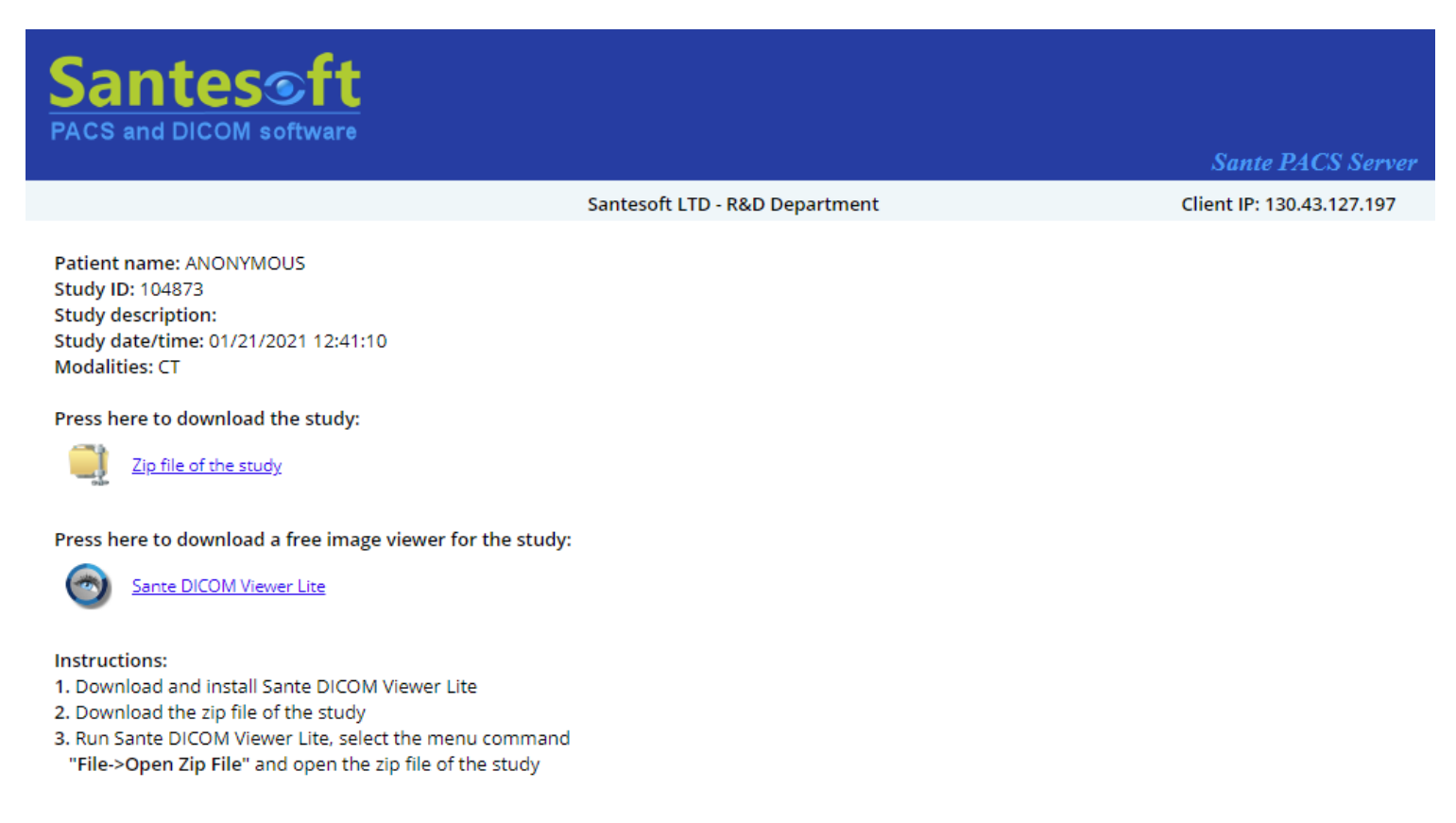

Copyright @ 2022 Santesoft LTD, all rights reserved

This page lets the users to download their study and a free program to view them.

# <span id="page-2-0"></span>**Obtaining the token of a study**

There are two ways for obtaining the token of the study for sending to patient, from the interface of the database and from the web interface.

## **From the database**

Select the study and press the **"Copy Study Token"** button. The token is copied to clipboard.

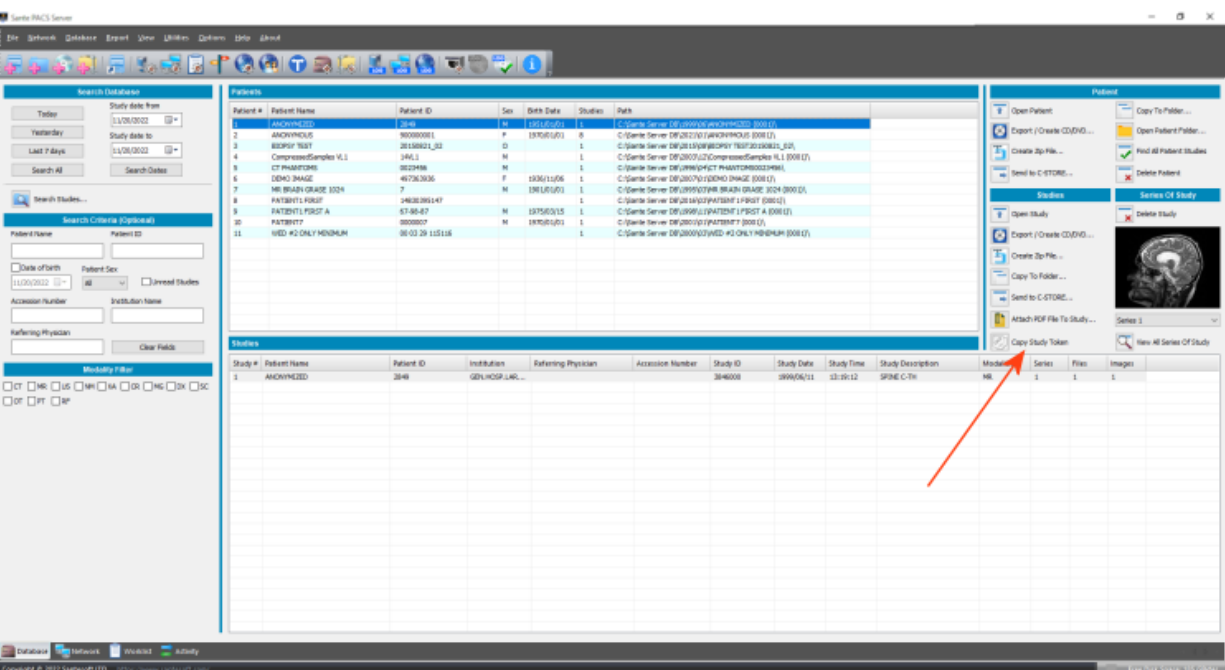

## **From the web interface**

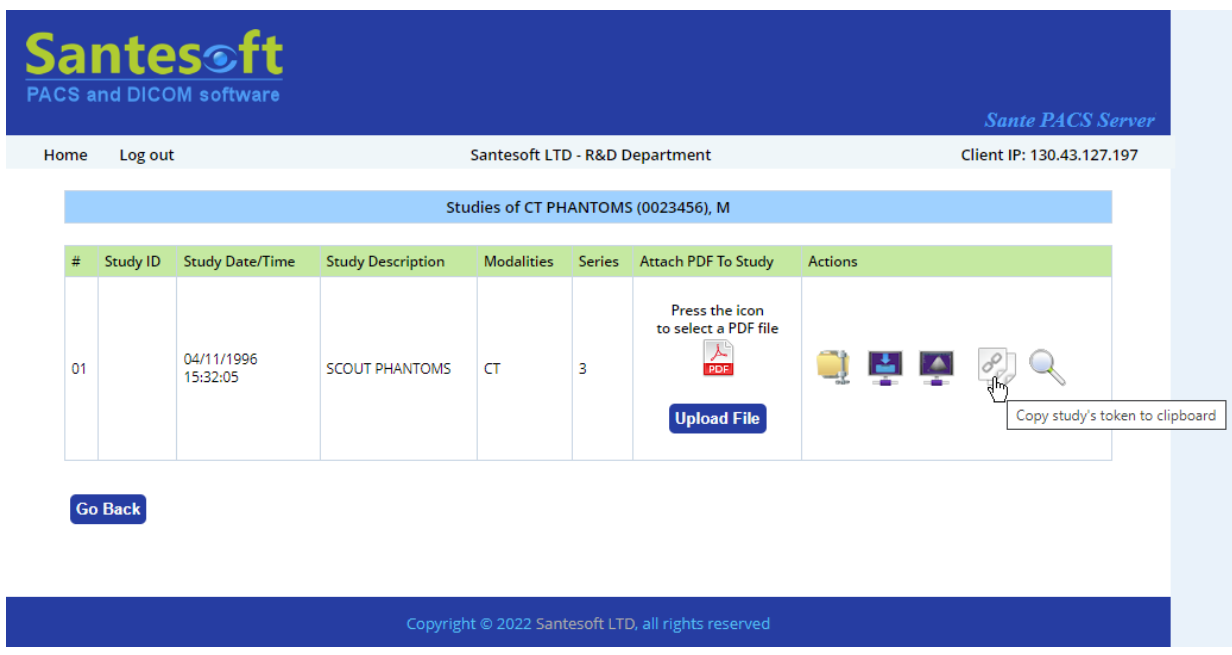

If the browser does not allow coping to clipboard (it is a user option), the user must mark and copy the token manually.

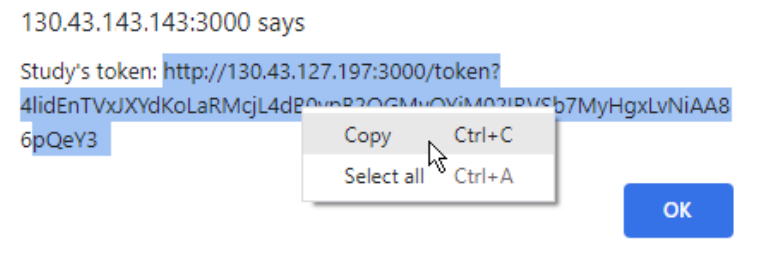

#### <span id="page-3-0"></span>**Token with fully qualified web address**

To access a study from the web, patients need a token with a fully qualified web address, i.e. a token with the web address of the server behind it: **http://mycompany.com:3000/token?**[4m5RHRCmSrWYcnmk8lCThvg0qy2KHA7K5ZldW7ZDNsEKsZ68NcJU4b83UtnYJfwx](http://mycompany.com:3000/token?4m5RHRCmSrWYcnmk8lCThvg0qy2KHA7K5ZldW7ZDNsEKsZ68NcJU4b83UtnYJfwx)

The token that is provided from the web interface of the server is always fully qualified, because the web interface knows its web address. The token that is provided by the database interface does not know the web address of the server. To solve this issue the user must set the web address of the server by using the menu command **"Network HTTP Server Setup"**:

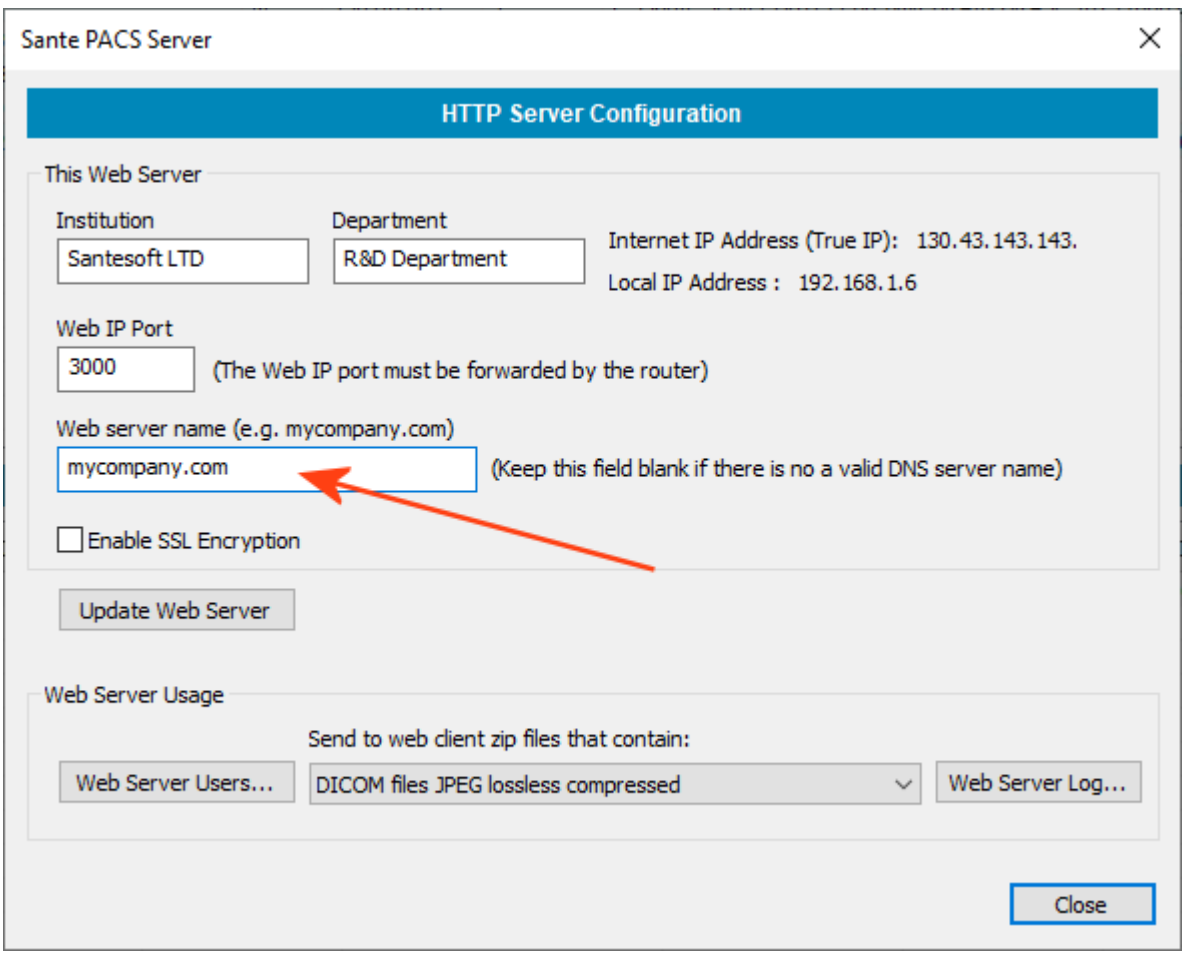

If the server does not have a valid DNS name or the **"Web server name"** field has been kept blank, the database interface of the sever uses the **"Internet IP Address (True IP)"** arithmetic value for creating a token with a valid fully qualified web address: **http://130.43.143.143:3000/token?**[4m5RHRCmSrWYcnmk8lCThvg0qy2KHA7K5ZldW7ZDNsEKsZ68NcJU4b83UtnYJfwx](http://130.43.143.143:3000/token?4m5RHRCmSrWYcnmk8lCThvg0qy2KHA7K5ZldW7ZDNsEKsZ68NcJU4b83UtnYJfwx)

This fully qualified web address with the token must be sent to patient. The patient has just to double-click it to go to the study's page.